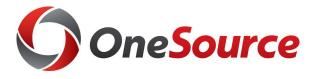

# OneSource 101 UGA Financial Management System

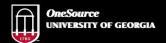

website: onesource.uga.edu email: onesource@uga.edu service desk: 706-542-0202

# Thanks to you

- Over 700 individuals from the UGA Community!
  - Working team members
  - Project team members
  - Central UBAS and Budget Offices
  - UAT Testers
  - Change Champions
  - Project Coordinators
  - Training Teams

# What to expect: Times

- Start
  - Section 1
  - Questions
- 15 minute break
  - Section 2
  - Questions
- Questions are welcome
  - Send detailed questions to <a href="mailto:onesource@uga.edu">onesource@uga.edu</a>

# What to expect: Topics

- Section 1
  - Systems and functionality changing (employees)
  - Getting ready
  - Learning Resources

# What to expect: Topics

- Section 2
  - Systems and functionality changing (practitioners)
  - Chart of Account changes
  - Split Implementation (July to Dec 2018)

# What to expect: Not covered

- In Depth Details
- Step-by-step how-tos
- December 2018: OneUSG Connect for HR/Payroll
- Foundation systems: OneSolution and GAIL

#### Overview

OneSource 101

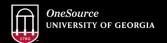

website: onesource.uga.edu email: onesource@uga.edu service desk: 706-542-0202

### What is OneSource?

Business transformations across Finance and HR

- Budget Management System (Jan/July 2018)
- Financial Management System (July 2018)
- HR/Payroll System (December 2018)
- Budget Development (Spring 2019)

### OneSource: UGA Financial Management System

- Allows UGA to manage complex financial data
  - UGA expenses in FY17 were almost ∼ \$1.6 Billion dollars
- Used by all USG Schools
- Open to all 20,000 UGA Employees
  - · Less systems to login to
  - Increased visibility on transactions
  - Browser based and uses MyID and Archpass security

# Who will use this system?

- Practitioners:
  - Perform Business/Financial responsibilities and duties
- · Employees:
  - Request travel authorizations or reimbursement for travel or other expenses
- Managers and Supervisors:
  - Approve Travel and Travel expenses

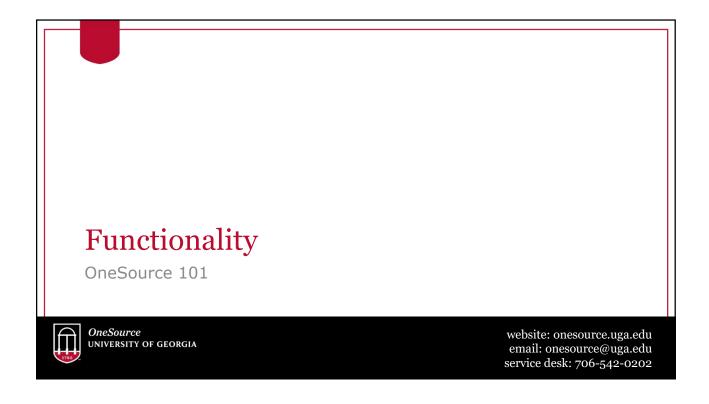

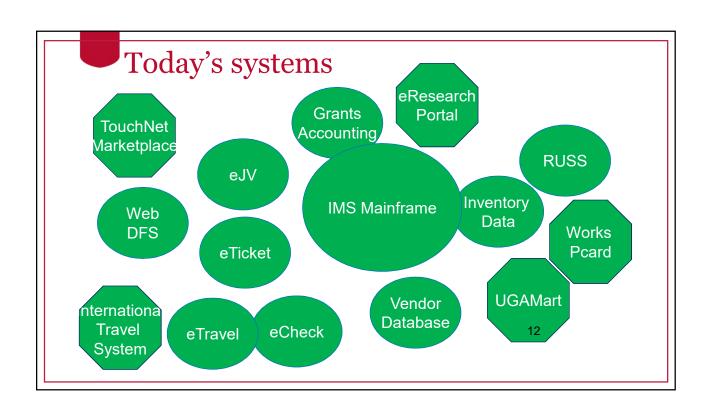

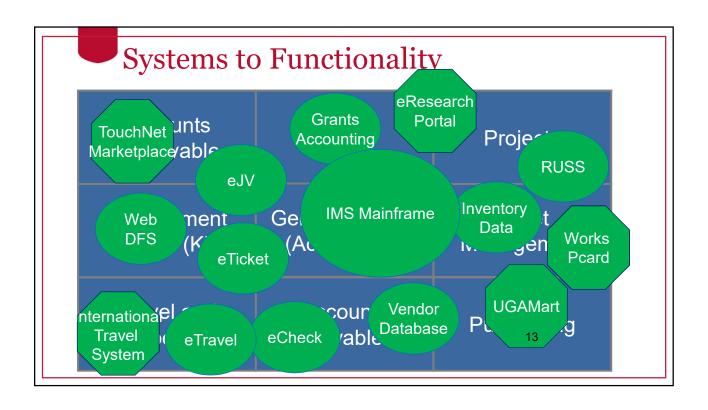

| Integrated functionality              |                                |                             |
|---------------------------------------|--------------------------------|-----------------------------|
| Accounts<br>Receivable (AR)           | Grants                         | Projects                    |
| Commitment<br>Control (KK)<br>Budgets | General Ledger<br>(Accounting) | Asset<br>Management<br>(AM) |
| Travel and<br>Expense                 | Accounts<br>Payable            | Purchasing                  |

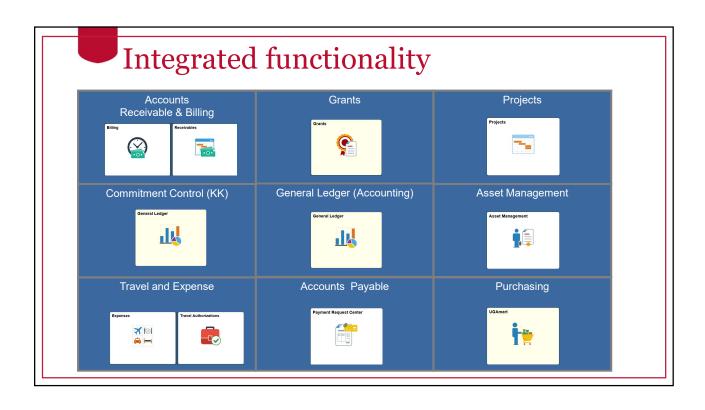

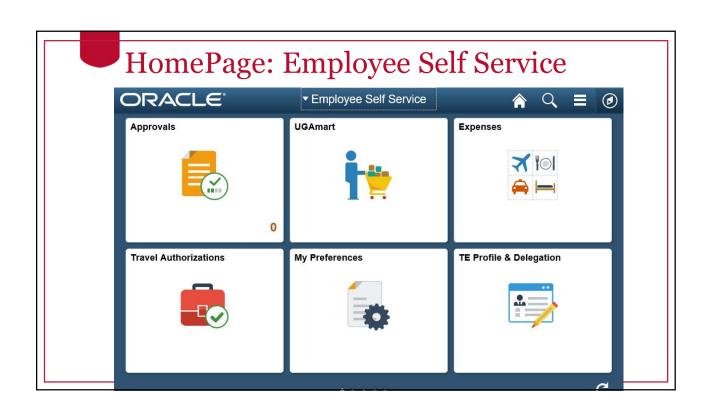

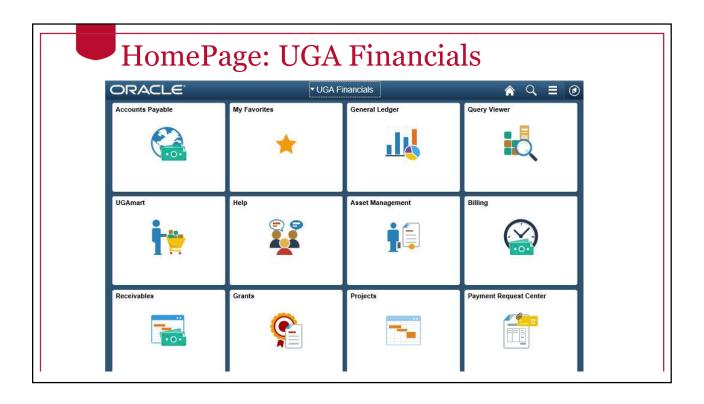

# Areas of functionality

- UGA Financial Management System
  - Financials / Oracle / PeopleSoft (PS)
- Asset Management (AM): Property Control
- Accounts Payable (AP): Payments to suppliers (vendors)
- Accounts Receivable (AR/BI): Customer billing and payments
- Commitment Control (KK): Budget transactions
- General Ledger (GL): Accounting transactions
- Travel & Expenses (TE): Payments to employees
- Projects and Grants (PC & GM): Capital and Sponsored Projects
- Procurement module (not visible to most departments)
  - · We will continue with UGAMart for Procurement activities

# All Employees

OneSource 101

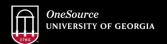

website: onesource.uga.edu email: onesource@uga.edu service desk: 706-542-0202

# **Basic Distributed Roles**

| Role Name                           | Functionality                                                                                                    |
|-------------------------------------|----------------------------------------------------------------------------------------------------|
| All Employees<br>(Default role)     | <ul> <li>Initiate Travel, Expenses,<br/>Payment Requests, Assign or<br/>Accept Delegates</li> </ul>                                           |
| Approvers<br>(Set by HR data)       | <ul> <li>"Reports-To" Supervisors<br/>approve travel for their own<br/>employees</li> </ul>                                                   |
| View Only<br>(must be<br>requested) | <ul> <li>Defined Business Purpose to<br/>review data and transactions in<br/>the system. Commonly used for<br/>PIs, Analysts, etc.</li> </ul> |

# Travel Authorizations: TAs (TE)

- · Permission for employee travel
- Employees can assign delegates who can start and edit "on their behalf", including accounting information
- Submitted by traveler or delegate
- · Cannot be entered after travel dates
- No longer encumbers funds (no AP approval)
- Approved by Reports-To (Supervisor) and Distributed Expense Approver, Central Offices (OIE and SPA if needed)
- Changes needed? Comes back to traveler

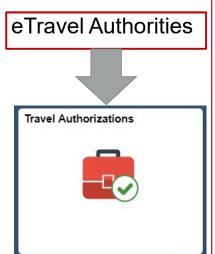

# Expenses (TE)

- Employee reimbursements (travel/other)
- Employees can assign delegates who can start and edit "on their behalf", including accounting information
- · Employees must submit their own
- · Upload pictures of receipts to MyWallet
- Can see progress of requests
- Approved by Reports-To (Supervisor) for travel only and Distributed Expense Approver, Central Offices
- · Changes needed? Comes back to traveler

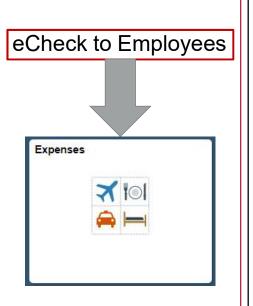

# Payment Request Center (AP)

- Payments to Suppliers
- Any employee can submit, will need to enter detailed invoice information and Accounting Information
- Once approved, becomes a Voucher
- Approved through Distributed Spend Approvers then Central Offices
- Changes needed? Comes back to Initiator

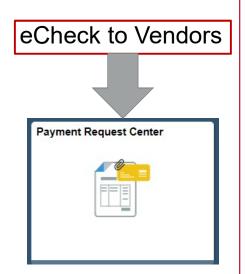

# Supplier Records (AP)

- Supplier (vendor) details stored and managed
- View only access
- Suppliers self-register through web page, just like today
- Used in Payment Requests
- Used in UGAmart

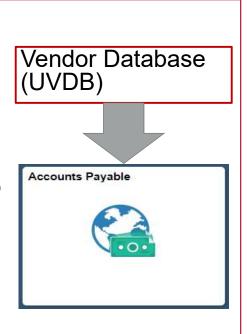

# What you need to know: Employee

- How to submit TAs and reimbursable Expenses
- How to assign delegates (if provided)
- How to enter travel details
- How to upload attachments
- Accounting information from your Department

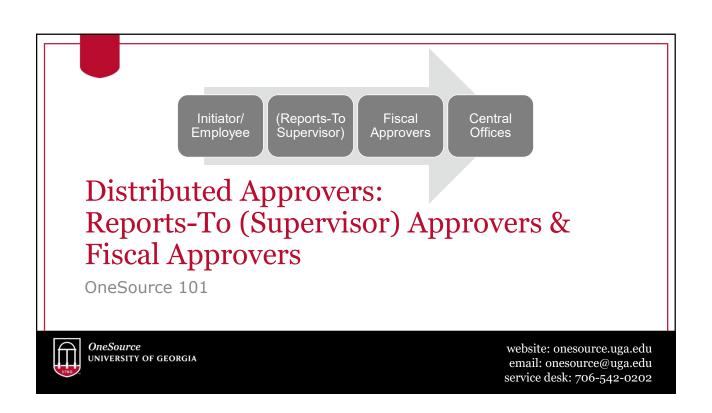

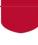

### Distributed Approvers: Reports-To

(Supervisors and Managers): the individual that the Traveler "reports to"

- Auto-assigned from HR Data (iPaws/Faculty Jobs)
- Approve Travel related items only
- Approval to Travel
- Dates, locations, details
- Appropriate expenses, eligible for reimbursement

# I

### Distributed Approvers: Expense, Spend, Journal

- Fiscal/Business
  - Assigned by Departments/Units
  - Accounting information
  - Within policy guidelines
  - · Appropriate and accurate
- Expense Approvers approve all Travel Authorities and Expenses (travel and non-travel)
- Spend Approvers approve Payment Requests and JVs
- Journal Approvers approve Journals and Budget Journals

## Approvers: What you may need to know

- How to view approvals
  - Email notifications
  - Worklist in Employee Self Service
- · How to view details
- · What actions to take
  - Hold
  - Approve
  - Deny or Pushback

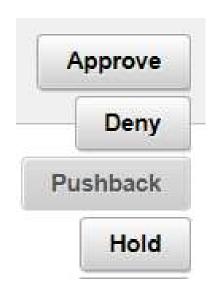

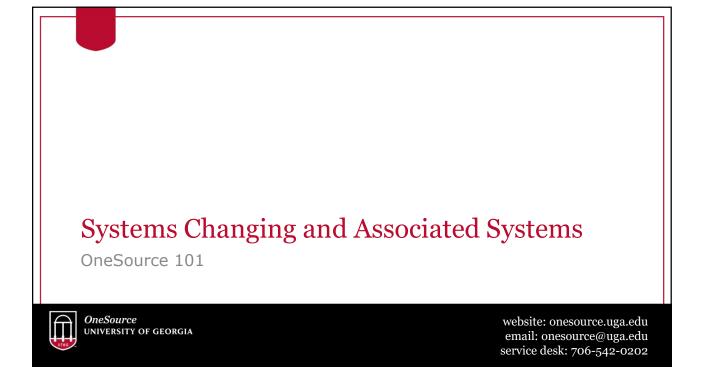

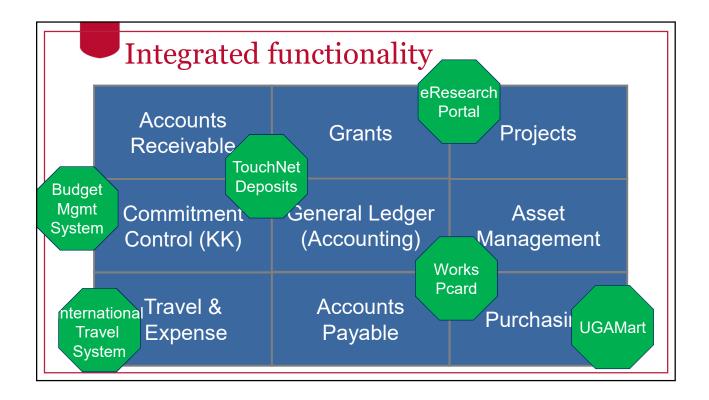

### **UGAmart**

Shoppers: No significant changes

UGAMart

Remains as the primary system for Purchase Requests,
 Purchase Orders and various approvals such as CESS

#### Requisitioners/Approvers:

- New Chart of Accounts (COA) is enabled in UGAmart
- Approvers assigned based on new COA Departments

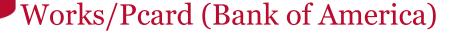

Works Pcard

#### Cardholders, Approvers & Facilitators:

- New Chart of Accounts (COA) is enabled in Works through SpeedTypes ONLY
- Also requires Account Code (Object Code)
- Works will remain the primary system for Pcard transactions and edits
- Speedtypes used for Works have Required fields: Fund, Program, Class and Department ID, can include optional chart fields

### **UGA Budget Management System**

Budget Managemen System

#### **Practitioners:**

- Reporting to view original budget, amendments, actuals, and encumbrances data
- One method to prepare Budget Journals (BAs) for Financials
- Used for forecasting and planning (What-if scenarios)
- SmartView: Excel Add-in to see and manipulate data
- Budget Development (Spring 2019 for FY2020)

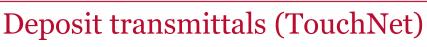

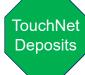

#### **Practitioners:**

- Deposit transmittals created in TouchNet, (Bursar's Office)
- Allow deposits to be accepted and transmitted to Financials
- Credit Card, Cash and Check deposits
- Uses TouchNet Detail Codes (like Speedtypes)
  - Required fields include Fund, Class, Department ID and Account Code
- Employees completing deposits will need to be granted a TouchNet User ID and Password

# Other Associated Systems

- Keep:
  - International Travel Registry (OIE)
- Integrate:
  - eResearch Portal
  - AIM (FMD system)
  - Elements (Dec 2018)

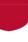

### Systems retiring:

#### Complete listing:

https://onesource.uga.edu/resources/system\_changes

- ePAR (no monthly certifications)
- IMS/Mainframe (no new fiscal/financial info)
- Arrow/QMF (no new fiscal/financial reporting)
- WebDFS (no Budget Amendments, no Departmental Accounting)

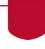

# Reporting and Visibility

#### **Visibility:**

- Employees can see status of their reimbursement requests
- · In most cases, practitioner data is not restricted by department

Depending on the report, may be available in one or more places:

Queries and Reports in UGA Financial Management

Reports in new Data Warehouse

Queries in Simpler

Reporting in UGA Budget Management System

Excel add in for SmartView access

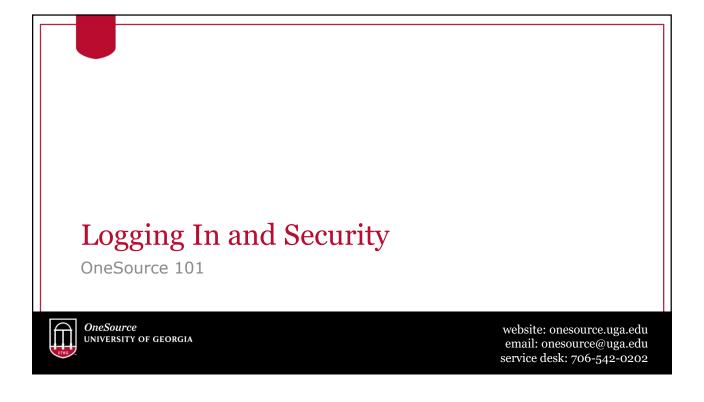

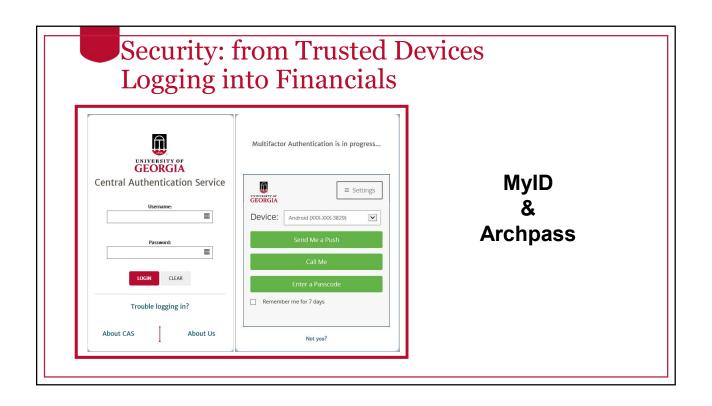

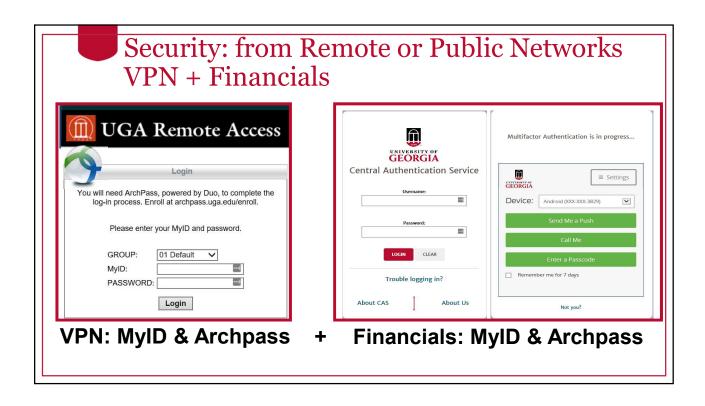

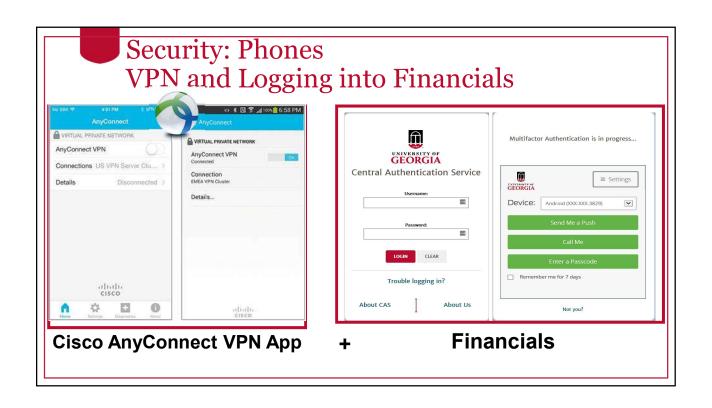

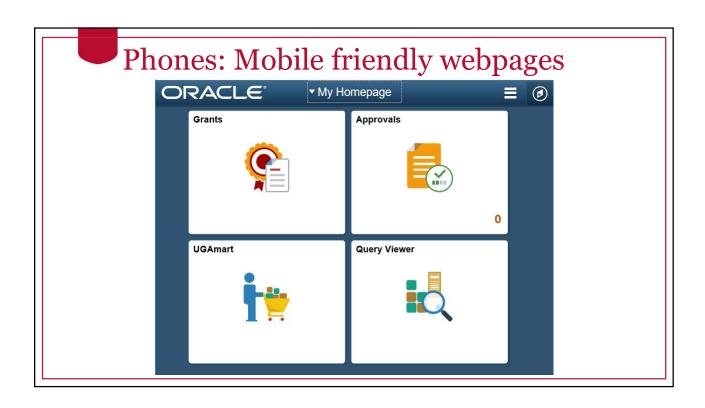

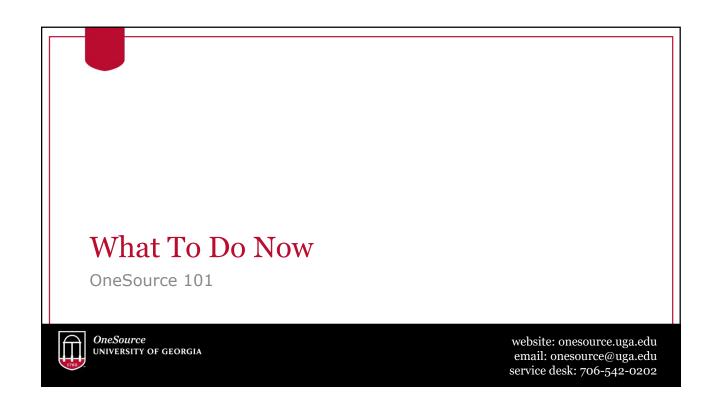

# Communicating Locally

- Spread the word to Employees
  - Let them know about functionality
  - Let them know about learning opportunities
- Talk about changes to internal processes
  - Ex. Departmental Travel Forms
- Individuals that have been involved on the project:
  - Project Coordinators
  - Change Champions
  - Gurus

# Preparing for July 2

- Enable Archpass Duo (if you haven't already)
- Install VPN (if you'll be on public networks)
  - Laptop or tablet
  - Phone
- Review the <u>Training Library</u> for Walkthroughs
- Attend additional training (if applicable)
- Identify Delegates (if applicable)

# **Usability Tips and Tricks**

- Turn off your pop up blocker 1st time you login
- Do not use the Microsoft Edge Browser
- Can be logged in twice
- Clearing the cache (browser specific)
- <u>Technical Resources</u> page

# Getting Help: login and security

- Archpass Duo and VPN support
- MyID password resets
- EITS HelpDesk
  - helpdesk@uga.edu
  - 706-542-3106

# Getting Help: using the system

- OneSource webpage <a href="http://onesource.uga.edu">http://onesource.uga.edu</a>
- OneSource Service Desk
  - Email <a href="mailto:onesource@uga.edu">onesource@uga.edu</a>
  - Phone 706-542-0202
  - Hours: 8-5pm M-F

# Learning Opportunities and Training

OneSource 101

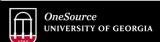

website: onesource.uga.edu email: onesource@uga.edu service desk: 706-542-0202

# Learning Opportunities at onesource.uga.edu

- Classes
  - In Depth for Practitioners
  - Short courses for users with limited tasks
  - Self-service formats
- Class formats
  - · Recorded/Self Service
  - · Interactive Webinar
  - In Person
  - Workshops

# Learning Opportunities at onesource.uga.edu

- Resources Web Pages
  - By Topic
  - · Recorded sessions and forums
  - Documentation

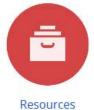

- OneSource Training Library
  - · Self-service Walkthroughs and "hands on" learning
  - · Documentation and Job Aids

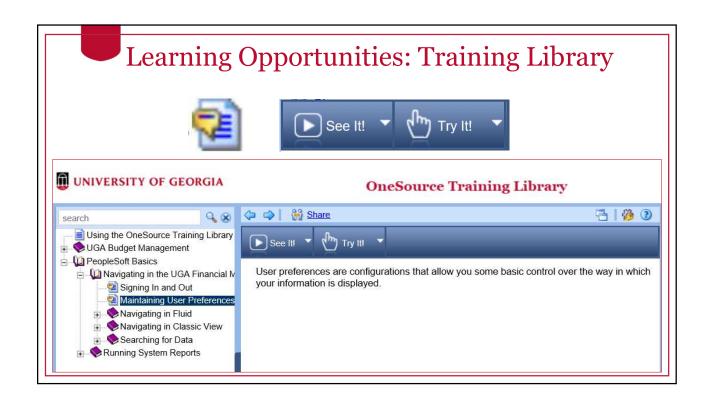

# Using OneSource Training Library

#### **Example:**

Walk through setting up a delegate

#### How to use the walkthroughs:

**See It** plays as a video and lets you pause. **Try It** lets you click on icons, type in text, etc. (if you get stuck, just hit Enter)

Allows for a "hands on" experience without logging in

# Setting expectations

- Everyone is new to this system at the same time.
- Any employee who will be using the new systems will need time for training and a learning curve.
- Internally, you may need to set expectations for initial delays.
- Despite the best planning, there will be hiccups. Let's be patient with each other.
- Understand that it will take time to return to a comfort level.

# What to expect: Topics

After the break

Systems and functionality changing (practitioners)
Chart of Account changes
Split Implementation (July to Dec 2018)

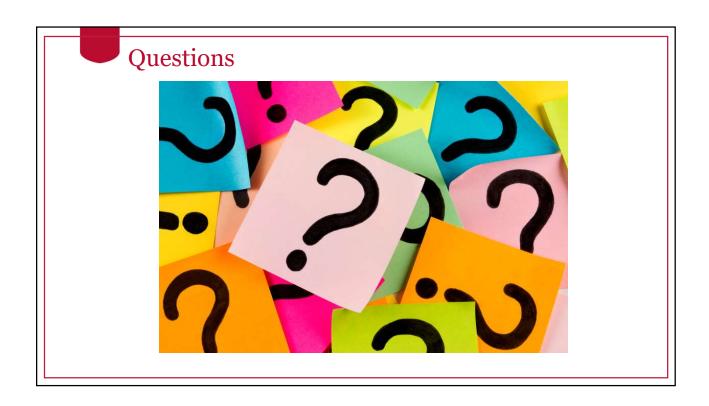

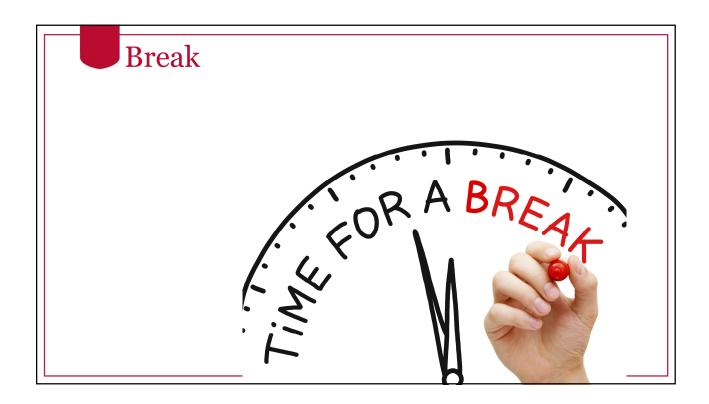

# What to expect: Topics

- Section 2
  - Systems and functionality changing (practitioners)
  - Chart of Account changes
  - Split Implementation (July to Dec 2018)

### Specialized Roles Financial Practitioners

OneSource 101

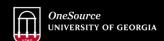

website: onesource.uga.edu email: onesource@uga.edu service desk: 706-542-0202

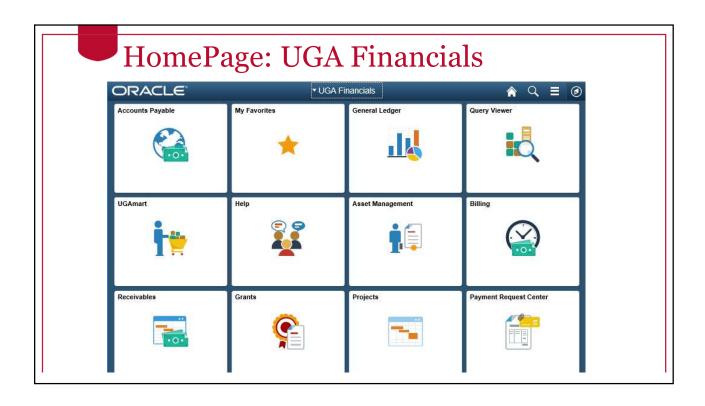

### Journal Vouchers vs. Journals

#### **Journal Vouchers (AP)**

 Vouchers are records of payments to Suppliers from Accounts Payable

#### Journals (GL)

 Journals are records of accounting transactions and direct charges

### Journal Vouchers (AP)

# eJV (partial)

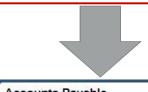

Accounts Payable

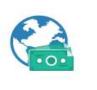

- Journal Vouchers (JVs) allow adjustments against Vouchers
  - Payment Requests
  - POs from UGAMart
- After payment has happened
- Adjust in AP, where it originated
- Approved by Distributed Spend Approvers then Central Offices

### General Ledger (Accounting): Journals 1

- Journals exist in the General Ledger (master record of all **Accounting Transactions**)
- Journals cannot be modified but additional transactions can be added to "balance or adjust" original Journals
- Approved through Distributed Journal Approvers then Central Offices

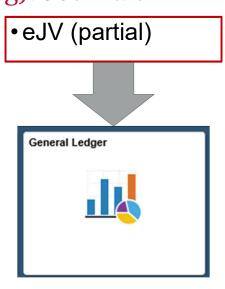

### General Ledger (Accounting): Journals 2

- Journals exist in the General Ledger (master record of all Accounting Transactions)
- Service Departments initiate transactions to be approved by Paying Departments
  - Ex. GA Center charges for catering
- Approved through Distributed Journal Approvers then Central Offices

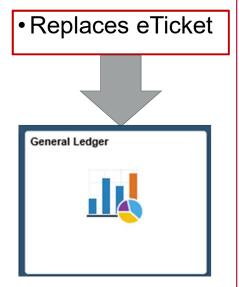

### General Ledger (Accounting): Journals 3

- Journals exist in the General Ledger (master record of all Accounting Transactions)
- Ex.
  - PCard Charges
  - Work orders from FMD
  - Telephone Charges
  - Campus Mail Charges
- Do not flow through Distributed Approvers

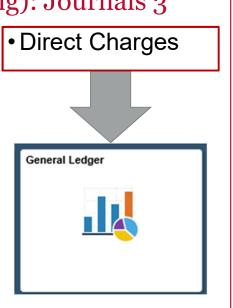

# General Ledger: Commitment Control (Budgets)

- Budget Journals (new funds) and Budget Transfers (transfers)
- Personnel documents will not require Budget Amendments after July 1. (Personnel budgets are not maintained per position.)
- In general, budget checking happens at a higher level, most often by fund and department level, not at the detail account code (object code) level.
- Approved through Distributed Journal Approvers then Central Offices

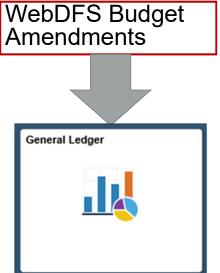

#### Review: Journal Vouchers vs. Journals

#### **Journal Vouchers (AP)**

Adjust Vouchers in AP (partial eJV replacement)

#### Journals (GL & KK)

- Entries from other functional areas
- Direct Charges like Campus Mail, Pcard charges
- Adjustments to other Journals (partial eJV replacement)
- Replace eTicket ("charges" to internal customers)
- Budget Journals & Budget Transfers (replace BAs)

# Accounts Receivable/Billing

- UGA will gradually adopt this functionality in groups or cohorts
- Only used for external customers
- Enables recording and management of Accounts Receivables amounts
- Enables creation of Billing Invoices that integrate with Accounts Receivable
- These have been managed mostly in local departmental systems instead of in a central system

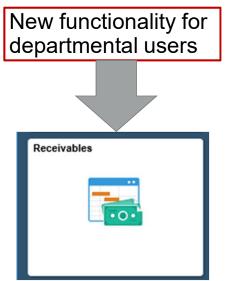

### **Asset Management (Property Control)**

- Use to record location and custodian information
- Data will be converted
- Distributed units can edit the custodial information for ANY record (high responsibility)
  - Record transfers of equipment from one unit to another (changing custodial chart string)
  - Record off-campus use and custodian (user) information
- Increased visibility to historical changes
- No entry by users (not like RUSS)
- No approvals

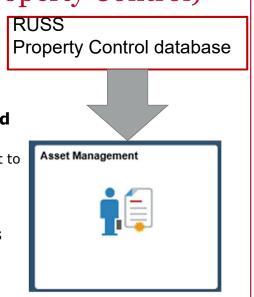

### **Projects**

- Set up specific projects that require restrictive budgets, may have a project team or start and end dates, etc.
- Used for Study Abroad and Field Studies
- Used for Capital Projects
- Can be used by Distributed Departments for non-capital projects

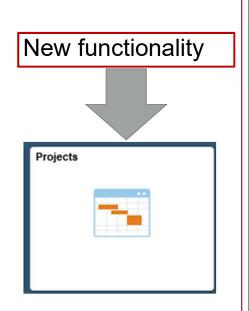

# Grants (Suite)

- Integrates with Projects and AR/BI
- Integrates with the eResearch Grants Portal for funded projects and grants
- Set up project budgets to restrict and track budgets and spending
- Contains contract terms
- Current Grants will be converted (totals only by account code (detail object code))

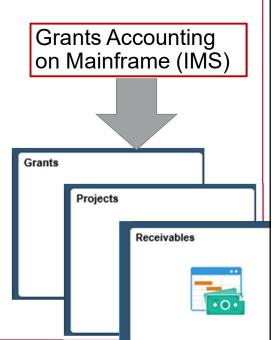

## Integrated Functionality Flow Example

- UGAmart (PR)
- Commitment Control (Budget Checks)
- UGAmart (PO)
- Procurement (open PO)
- Commitment Control (Encumbrance)
- UGAmart (Invoice and Receipt)
- Procurement (adjust PO)
- Accounts Payable (Voucher & payment)
- General Ledger (accounting record)
- Commitment Control (adjust encumbrance)
- Asset Management (record of asset)

#### **Chart of Accounts**

OneSource 101

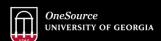

website: onesource.uga.edu email: onesource@uga.edu service desk: 706-542-0202

## **Basic COA Changes**

- For Financials:
  - Current Department Numbers will be retired
  - Current Account numbers will be retired (ex. 1011GH196000)
  - Still used for Payroll until Dec 2018
- Chart Strings have "shortcuts" for entry called SpeedTypes or Accounting Tags
- Chart Fields will be used in combinations called Chart Strings

- Account Numbers
- Object Codes
- Department Numbers

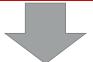

- SpeedTypes
- Accounting Tags
- Chart Fields
- Chart Strings

### Chart of Accounts: UGA

Today's Chart of Accounts:

10-11-GH-196-000

· Each piece means something

## Chart of Accounts: USG

• Tomorrow's Chart of Accounts:

#### 10500 11100 11800 20961000

• Each piece means something

|            | Chart Fields: | 1011GH196000                                      |
|------------|---------------|---------------------------------------------------|
| CURRENT    |               | NEW                                               |
| Fund       | 10            | Fund                                              |
| Function   | 11            | Program                                           |
| Operation  | G             | Class                                             |
| Activity   | Н             | n/a                                               |
| Department | 196           | Department                                        |
| n/a        |               | Operating Unit (optional) ChartField 1 (optional) |
| Project    | 000           | Project (if needed)                               |
|            |               |                                                   |

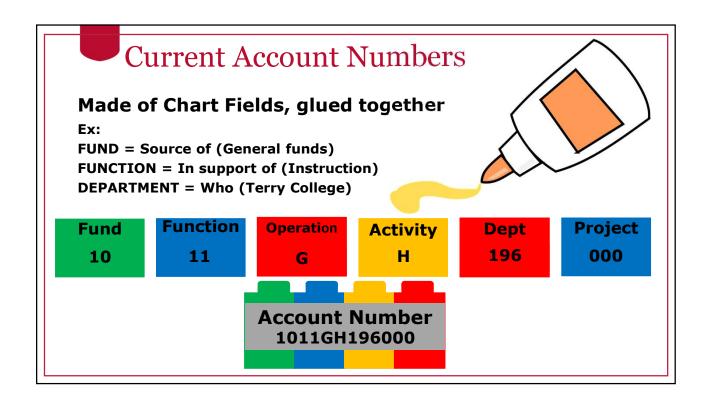

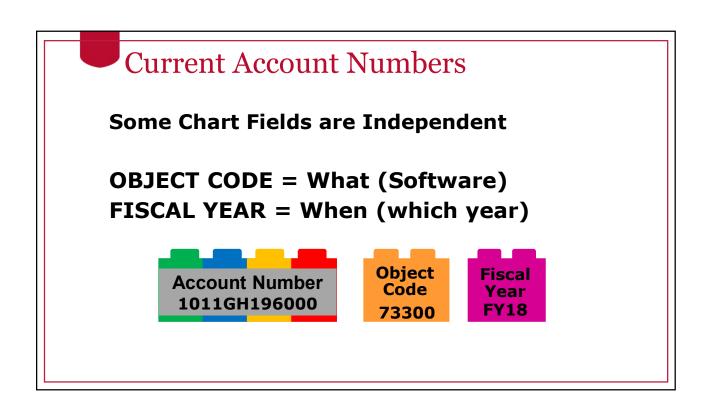

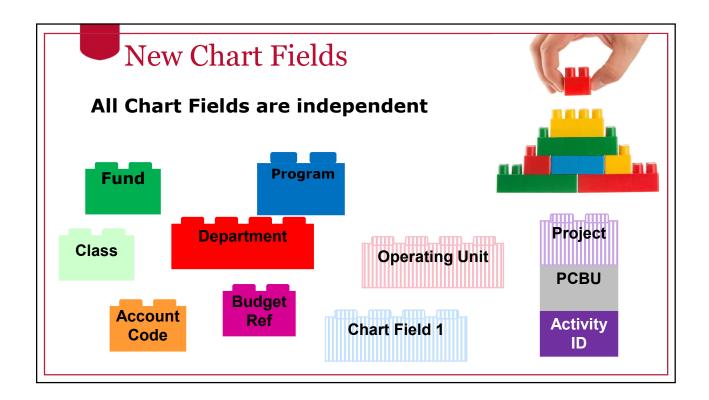

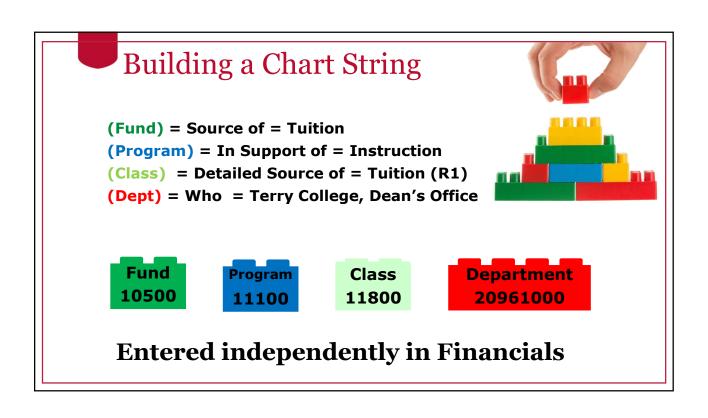

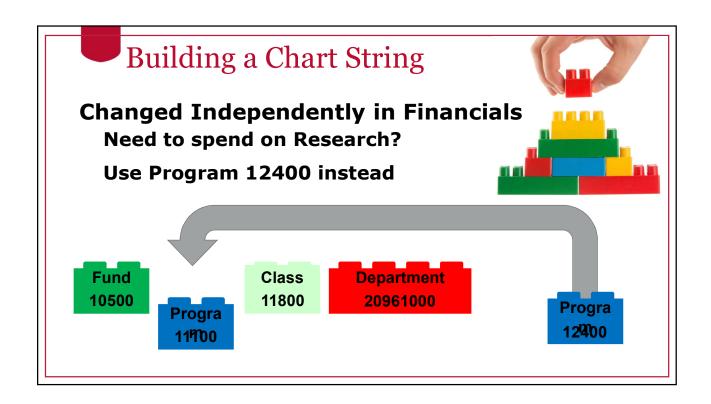

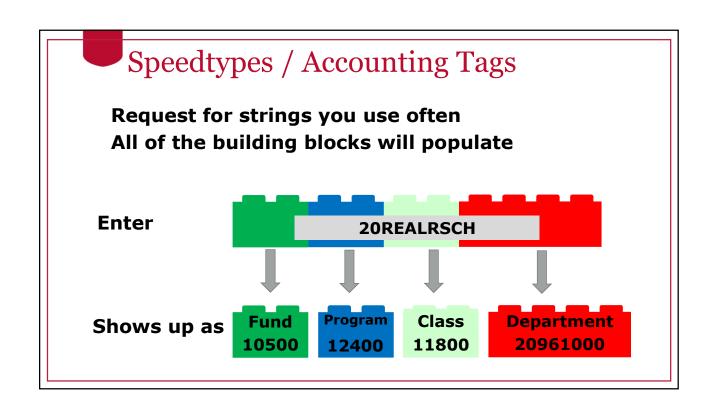

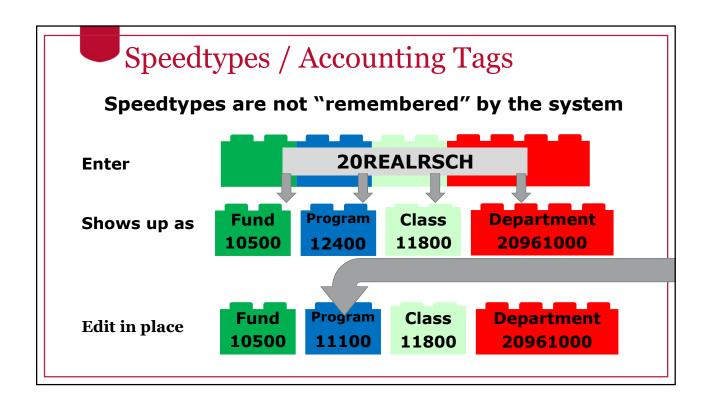

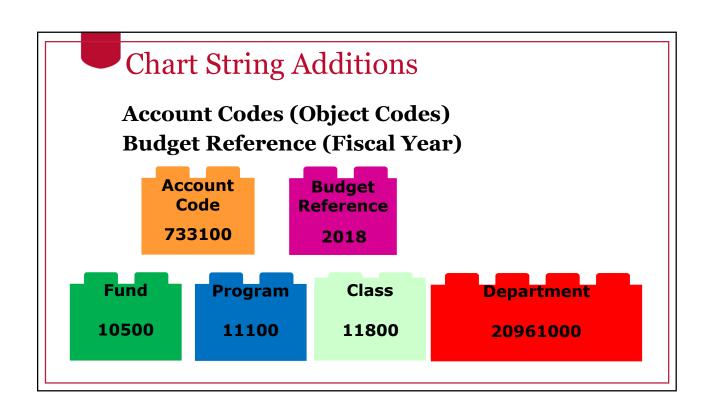

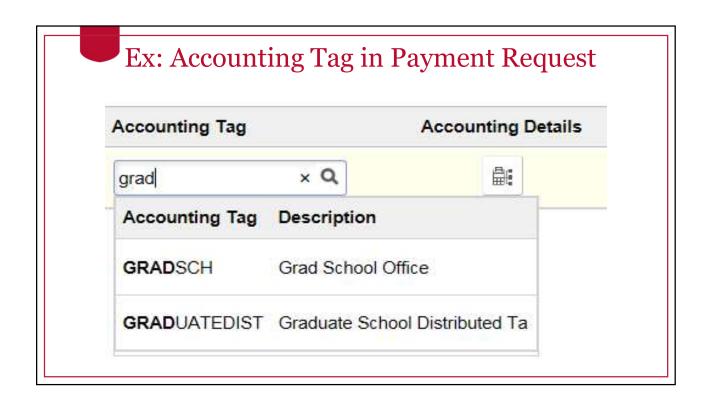

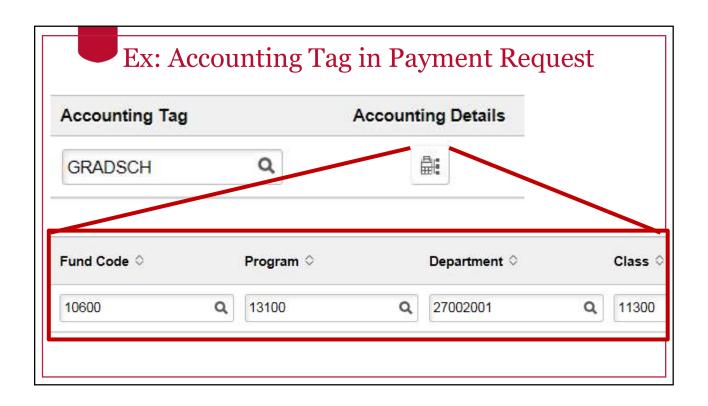

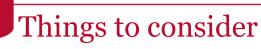

#### Since:

- Chart fields are independent
- Put together to build Chart Strings

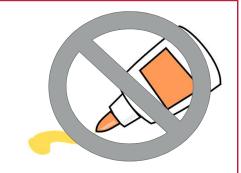

#### Then:

- · No need to "request" or "delete" a Chart String
- · Chart Strings don't expire
- · Chart Fields might be retired if no longer used

(Project Ids are not used after Project end dates)

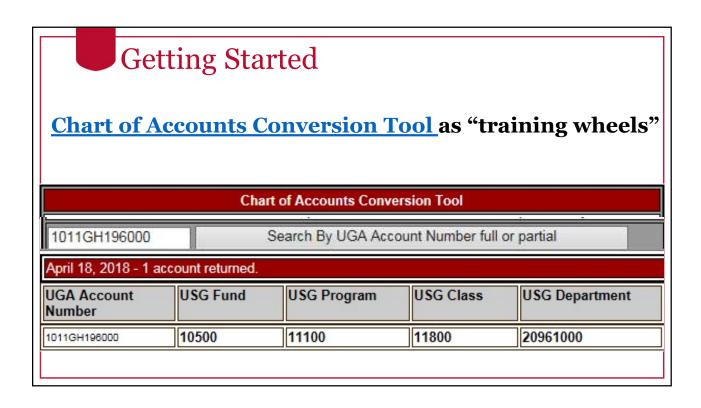

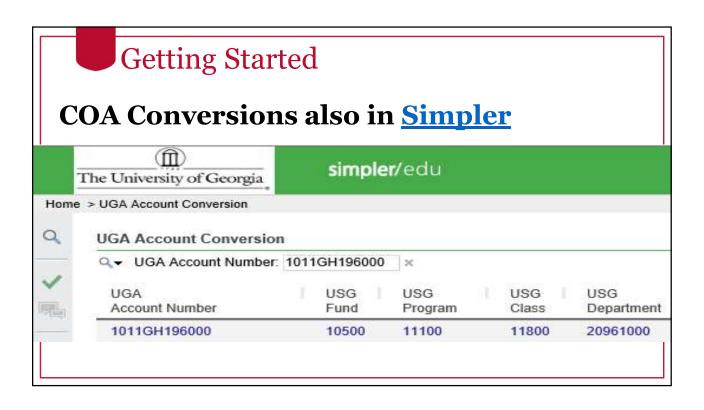

| tricted Fund Group                      | Class                            |
|-----------------------------------------|----------------------------------|
| 20000 Restricted and Sponsored Programs | 61XXX Sponsored Federal          |
| Local Management Trop, and              | 62XXX Sponsored State            |
|                                         | 625XX Sponsored State Other Than |
|                                         | 63XXX Sponsored Local            |
|                                         | 64XXX Sponsored Private          |
| 20100 Student Financial Aid             | 61XXX Sponsored Federal          |
|                                         | 62XXX Sponsored State            |
|                                         | 625XX Sponsored State Other Than |
|                                         | 63XXX Sponsored Local            |
|                                         | 64XXX Sponsored Private          |
| 20200 Restricted - Foundation           | 67XXX Foundation                 |

# COA Resources

Conversions only get you so far...
Use the <u>Chart of Accounts Resource Page</u> to find:

- Full list of Chart Fields
- COA Code Structure (which fields can link together)
- SpeedType Reference Guide (use in Works, etc.)
- COA FAQ Document
- Link to Conversion Tool
- Conversion (Crosswalk) Spreadsheet

## Reporting

OneSource 101

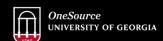

website: onesource.uga.edu email: onesource@uga.edu service desk: 706-542-0202

# Reporting: Today

Arrow Payroll Reports (WebDFS)

Simpler Cost Reports

QMF Departmental Systems

**ASRs** 

# Reporting: Tomorrow

Simpler: new and history

Data Warehouse: new and history

**UGA Budget Management System** 

**UGA Financial Management System:** 

Queries Reports

# Reporting: Example

PAR requirements are changing
No need to certify monthly in ePAR

Data Warehouse will have a grants certification report
Can review monthly
Used yearly for certification
Used at end of project for certification

# Split Implementation: Reporting

- Arrow, QMF, IMS, Simpler (legacy reports)
  - For historical data and FY19 Payroll data
  - FY19 budget and financial data will not be accurate
- Queries and reports in Financial Management System, Simpler (new reports), Data Warehouse, UGA Budget Management
  - Will contain FY19 Financial Information
- Ex. New Query in Financials
  - Accounting team developing a query to verify payroll charges from legacy to PeopleSoft Finance during split implementation

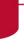

### Split Implementation: July 1, 2018 -> December 15, 2018

#### **Budgets:**

• FY19 Budget development data converted to the new COA into Financials

#### **HR/Payroll:**

- Payroll will use current Account Numbers (Ex. 1011GH196000)
- Payroll and Time will be processed in current systems (WebDFS, Kronos, eLeave)
- WebDFS will be used only for positions and payroll data (no budget amendments)

#### **Financials:**

- UGA Financials Management System will use new COA. (Payroll charges will be converted by the system from Account Numbers to Chart Strings.)
- All budget journals will be entered in Financials

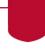

### Split Implementation: Payroll Changes/Exceptions

#### **BUSINESS AS USUAL:**

WebDFS documents used for position maintenance, pay authorization and payroll actions.

- BackPay > Add to prior payroll charges
- Payroll JVs > Adjust prior payroll charges if PAR does not exists.
- PAR Change > Adjust prior payroll charges if PAR exists. (PAR certification will not be required except when adjusting past payroll charges. Monthly employee notification will be turned off.)

# Split Implementation: New "old" Accounts

- Grants that have payroll:
  - Created in Financials with budget on new COA
  - A new Account Number will also be created
    - This will enable payroll to process against the grant

#### **Practitioner Courses**

OneSource 101

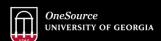

website: onesource.uga.edu email: onesource@uga.edu service desk: 706-542-0202

### **Practitioner Courses:**

- Basics in the OneSource Library
- OneSource 101 (Financials)
- Travel and Expense
  - Travel Authorities and Reimbursement
  - Travel and Expense Workshop

### **Practitioner Courses:**

- Accounts Payable
  - Accounts Payable-Payment Request and JVs
  - Accounts Payable Workshop
- General Ledger
  - General Ledger (General Ledger Journals)
  - General Ledger (Budget Journals)
- Budgeting UGA Budget Management System

## Practitioner Courses:

- TouchNet for Departmental Deposits
- Data Warehouse and Reporting
- Grants Management
- Project Costing (Coming Soon)
- Purchasing (Coming Soon)

## **Practitioner Courses:**

- Asset Management (Property Control)
- General Ledger (Editing Speedtypes)
- Accounts Receivable and Billing (Cohort 1)

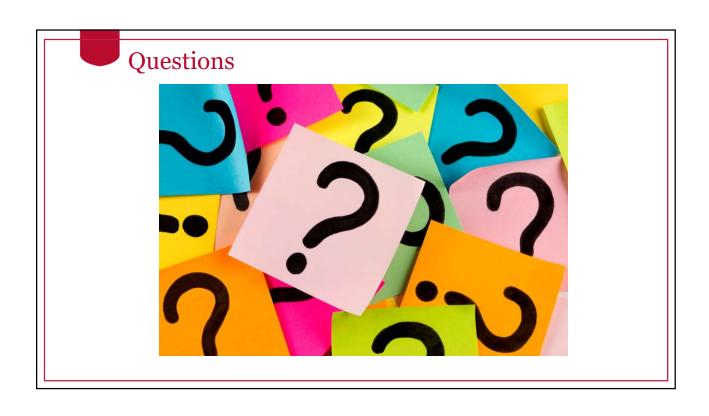

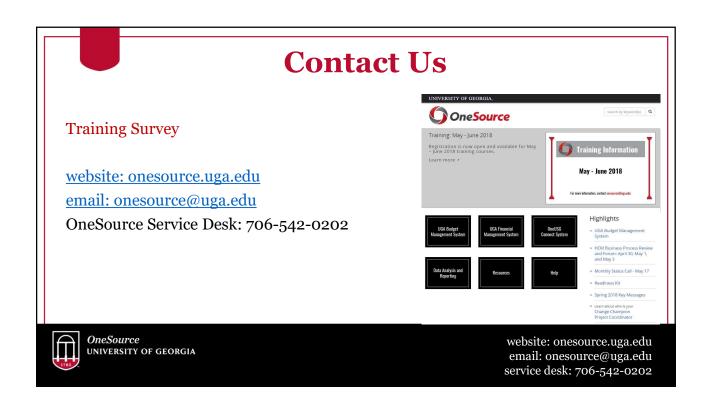